УДК 004.4'272

ż

## **Создание тестирующей системы на JavaScript**

*Кизянов Антон Олегович*

*Приамурский государственный университет имени Шолом-Алейхема студент*

*Терехов Захар Станиславович Приамурский государственный университет имени Шолом-Алейхема студент*

*Научный руководитель: Эйрих Надежда Владимировна Приамурский государственный университет имени Шолом-Алейхема к.ф.-м.н., доцент, декан факультета математики, информационных технологий и техники*

#### **Аннотация**

В статье содержится описание созданной авторами тестирующей системы на языке программирования JavaScript. Проанализированы и описаны существующие тестирующие системы. Выделены преимущества авторской системы, которая прошла апробацию на учащихся 9-го класса лицея ПГУ имени Шолом-Алейхема. Приведены итоги анкетирования, позволяющие судить о качестве системы.

**Ключевые слова:** программа создания тестов, конструктор тестов, платформы для создания тестов, программа для тестирования

### **Creating a test system in JavaScript**

*Kizyanov Anton Olegovich Sholom-Aleichem Priamursky State University student*

*Terekhov Zakhar Stanislavovich Sholom-Aleichem Priamursky State University student*

*Scientific adviser: Eyrikh Nadezhda Vladimirovna Sholom-Aleichem Priamursky State University PhD in Mathematics, Associate Professor, Dean of the Department of Mathematics, IT and Techniques*

### **Abstract**

ż

The article contains a description of the testing system created by the authors in the JavaScript programming language. Existing testing systems are analyzed and described. The advantages of the authoring system, which was tested on students of the 9th grade of the Lyceum of Sholom-Aleichem Priamursky State University, are highlighted. The results of the questionnaire are given, which make it possible to judge the quality of the system.

**Keywords:** test program, test designer, test platforms, test program.

Залогом получения качественного образования является объективный контроль знаний. Поэтому вопрос о совершенствовании методов и форм контроля знаний школьников и студентов не теряет свою актуальность.

Контроль знаний может быть осуществлен в различных формах: устный опрос, письменные работы, отчеты, доклады, рефераты, зачеты и экзамены. Каждая из них, имея определенные положительные стороны, обладает и рядом недостатков. Существенным недостатком перечисленных выше классических форм контроля знаний является то, что они отнимают значительное количество времени учителей и преподавателей.

Поэтому тестирование на сегодняшний день является одной из основных форм проверки знаний учащихся. Согласно философскому энциклопедическому словарю «Тестирование (англ. test – проба, испытание, исследование) в психологии и педагогике – стандартизированные задания, по результатам выполнения которых судят о психофизиологических и личностных характеристиках, а также знаниях, умении и навыках испытуемого» [7].

Тестирование позволяет обеспечить «…автоматизацию рутинных компонентов обучения и контроля знаний» и «одинаковость правил оценки ответов в рамках принятой формы», т.е. «ни одному испытуемому не дается никаких преимуществ перед другими» [1,2]. Эти несомненные преимущества выгодно отличают тестирование, по сравнению с другими формами контроля знаний.

С началом активного развития компьютерных технологий в качестве инструмента проведения тестирования очень эффективно использование компьютера. Сегодня компьютерные тесты являются одним из электронных средств обучения (ЭСО).

Цель исследования – создание собственной тестирующей системы и апробация её на учащихся.

На сегодняшний день существует довольно много готовых популярных решений организации тестирования [3,4,5,6]. Изучив предложения, можно выделить следующие программные продукты.

• TestTurn — это простая и очень удобная в применении бесплатная программа для проведения тестирования от VeralSoft.

- INDIGO это профессиональный инструмент автоматизации процесса тестирования и обработки результатов, который предназначен для решения широкого спектра задач.
- Keepsoft это универсальная программа для проверки знаний. Приложение можно применять для проведения тестирования дома и в учебных заведениях.
- $\bullet$  Quizlet это тоже тестирующая система с возможностью выбора верного ответа, сопоставления изображения и вписывания собственных вариантов ответа.
- Proprofs это программа позволяет на выбор один или несколько вариантов, попросить заполнить пропущенное слово или написать развернутый ответ.
- Kahoot! позволяет подавать в формате опросов и тестов чуть ли не весь учебный материал. Есть возможность наладить обратную связь с учениками, можно обыграть новые темы в форме простых вопросов и ответов, а закрепить знания с помощью более подробного тестирования.
- ClassMarker программа для создания тестов с разными форматами ответов – помимо привычных вариантов, есть даже эссе. Для начала работы преподавателю нужно создать виртуальный класс и разослать пригласительные коды ученикам.
- PLICKERS мобильное приложение для преподавателей, помогающее устраивать опросы прямо в классе. Студентам выдаются специальные бланки с вариантами ответов (A, B, C и D) – услышав вопрос, они поднимают нужные карточки, которые учитель сканирует камерой смартфона.
- Easy Test Maker есть возможность создавать задания, где нужно выбирать верные и ложные утверждения. Тексты можно отформатировать для удобства чтения на планшете или скачать в форматах .pdf или .doc, чтобы провести тестирование в более традиционном формате.
- MyTest это система программ программа тестирования учащихся, редактор тестов и журнал результатов - для создания и проведения компьютерного тестирования, сбора и анализа результатов, выставления оценки по указанной в тесте шкале. Позволяет работать с семью типами заданий: одиночный выбор, множественный выбор, установление порядка следования, установление соответствия, ручной ввод числа, ручной ввод текста, выбор места на изображении.
- SunRav TestOfficePro позволяет создавать тесты разного уровня сложности и направленности; проводить тестирование эффективно и с комфортом для пользователей и для организаторов. В состав SunRav входят 3 программы: tMaker – программа для создания тестов, tTester – программа для проведения тестирования и tAdmin –

программа для управления пользователями и обработки результатов компьютерного тестирования.

Многие из этих систем является платными, что ограничивает возможность их использования в образовательных организациях. Большинству систем необходим доступ к интернету для работы. Некоторые платформы для создания тестов требуют установки специального программного обеспечения, а крупные тестирующие системы устанавливаются как комплекс из разных программ, таких как «создание теста», «проверка теста», «анализ результатов». Также многие системы не дают возможность вставлять математические формулы, что не позволяет их использовать для проведения тестирования по математике, физике, химии.

Поэтому было решено написать собственную тестирующую систему, которая была бы лишена описанных недостатков существующих тестирующих программ и обладала бы следующими свойствами:

- *мультиплатформенность* система работает сразу на разных операционных системах;
- *без доступа к интернету* системе для работы необходим лишь браузер;
- *легкость установки* для работы с системой не нужно устанавливать никаких дополнительных программ;
- *«особенные данные»* платформа позволяет вставлять математические формулы.

Такая система была написана на языке программирования JavaScript, что дает ей возможность работать независимо от операционной системы, единственным условием работы будет наличие браузера. Для подготовки своего теста (по любому учебному предмету) преподавателю необходимо создать 15 картинок, содержащих формулировки вопросов теста, и поместить эти картинки в папку 9\_EXERCISE. Также создаются картинки с 4-мя вариантами ответов на каждый вопрос, которые, последовательно занумерованные, помещаются в папку 9\_EXERCISE\_ANSWER. Обе эти папки находятся в папке IMAGE. После этого все готово для проведения тестирования, остается только запустить файл INDEX.html. Стартовый экран выглядит, как показано на рисунке 1.

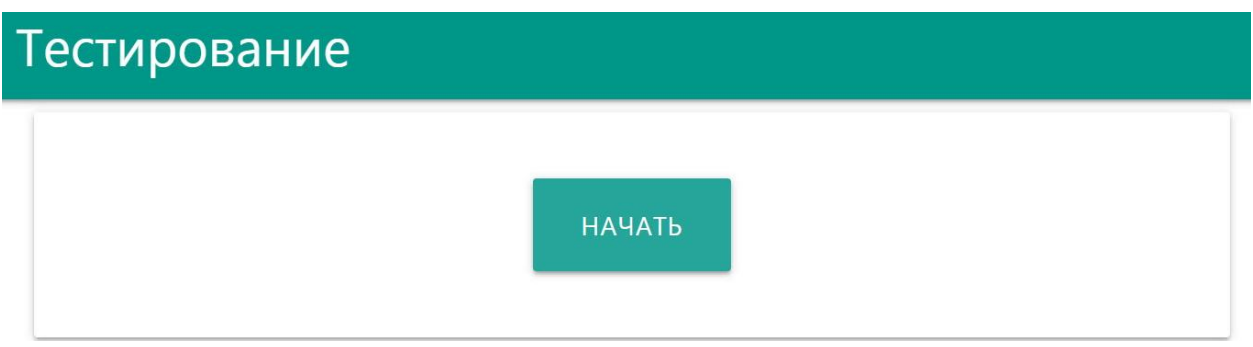

Рис. 1 Стартовый экран теста

При нажатии на кнопку «Начать» происходит старт теста и появляется первый вопрос (см., например, рис. 2).

По стандарту в тесте генерируется 10 вопросов, выбранных в случайном порядке из 15-ти имеющихся заданий. Также тестирующая система к каждому вопросу случайным образом выдает порядок вариантов ответа на этот вопрос, чтобы избежать запоминания при повторном прохождении теста.

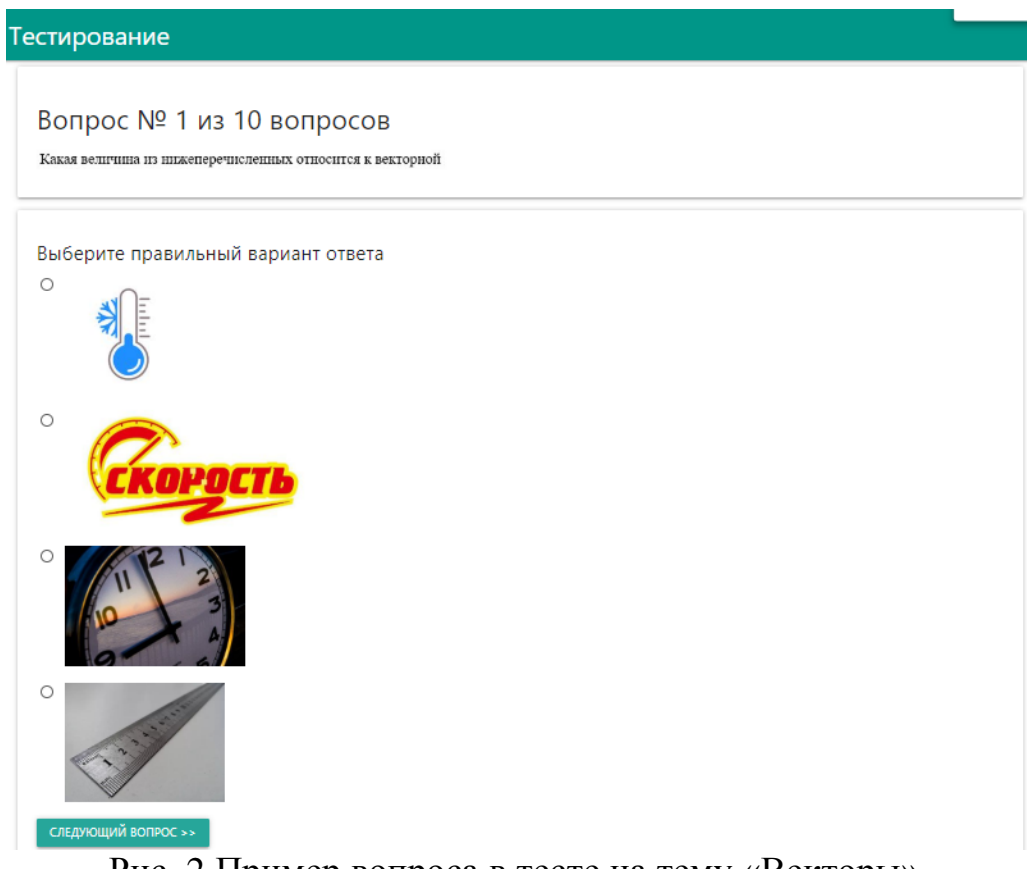

Рис. 2 Пример вопроса в тесте на тему «Векторы»

После прохождения теста, пользователю отображается результат в виде процентного соотношения правильных ответов ко всем данным ответам. Также на экран выводятся формулировки тех заданий, в которых была допущена ошибка (см., например, рис. 3).

Тестирование

на 0 вопроса из 10 вы ответили верно. Ваш процент равен 0.00%

Вы допустили ошибки в следующих примерах

Какая величина из нижеперечисленных относится к векторной

Которое из данных изображений соответствует сложению векторов по правилу многоугольника?

Укажите правильное изображение вектора  $\rightarrow$  AB

Рис. 3 Результат тестирования

Для выявления недостатков в разработанной системе и в тестовых заданиях было проведено пробное тестирование учащихся лицея 9-го класса ПГУ им. Шолом-Алейхема.

Учащимся предлагалось пройти тест за 15 минут и оставить отзыв в виде анкеты по разным аспектам теста и тестирующей системы. Анкеты были обработаны и получены следующие результаты. Ниже приведены ответы на три самых интересных вопроса.

В первом вопросе учащимися было предложено оценить по 10 балльной школе «Все ли формулировки понятны в тесте?». Результаты анкетирования показали, что

- $\bullet$  66,7 % дали оценку 10 баллов,
- 26,7 % дали оценку 9 баллов,
- 6,67 % дали оценку 6 баллов.

Средняя оценка получилась 9.46, что может говорить о высоком качестве формулировок заданий в тесте (рис. 4).

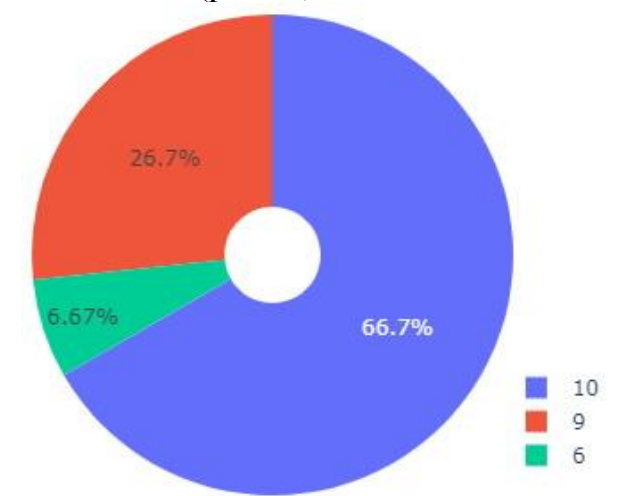

Рис. 4 Распределение ответов на вопрос «Все ли формулировки понятны в тесте?» (оценка по 10-балльной шкале)

В четвертом вопросе учащимся было предложено оценить по 10 балльной школе удобство интерфейса. Лицеисты оценили интерфейс следующим образом:

- $\bullet$  60 % дали оценку 10 баллов,
- 26,7 % дали оценку 9 баллов,
- 13,3 % дали оценку 8 баллов.

Средняя оценка удобства интерфейса получилась 9,46, что может говорить о высоком показателе удобства работы с тестом (рис. 5).

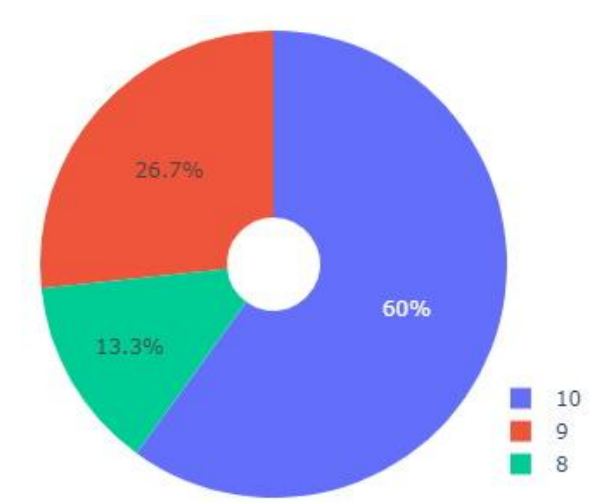

Рис. 5 Распределение ответов на вопрос «Оцените удобство интерфейса» (оценка по 10-балльной шкале)

В пятом вопросе получились самые интересные результаты. Учащимися было предложено оценить по 10-бальной школе насколько сложными были вопросы. Результаты анкетирования показали, что

- 33,3 % дали оценку 10 баллов,
- 13.3 % дали оценку 9 баллов.
- $6,67$  % дали оценку 8 баллов
- 6.67 % дали оценку 7 баллов,
- 6,67 % дали оценку 6 баллов,
- 20 % дали оценку 5 баллов,
- 13,3 % дали оценку 3 балла.

Средняя оценка получилась 7,33, что может говорить о том, что у большинства учеников появились затруднения при прохождении теста (рис. 6).

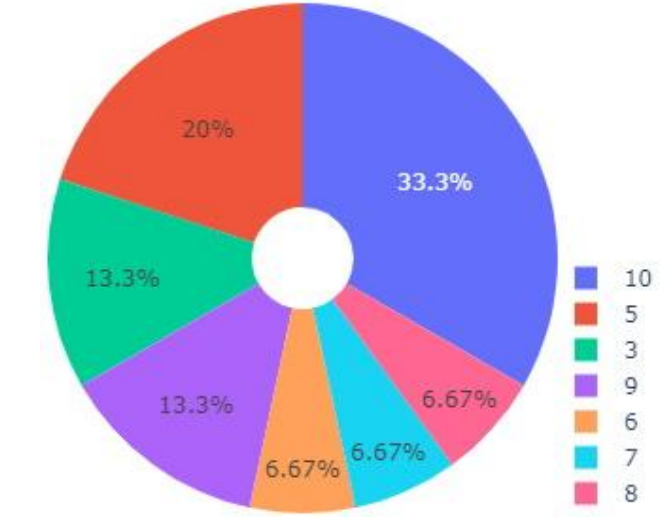

Рис. 6 Распределение ответов на вопрос «Оцените, насколько сложными были вопросы?» (оценка по 10-балльной шкале)

Таким образом, разработанная тестирующая система на языке программирования JavaScript позволяет проводить тестирование на любом компьютере без доступа в Интернет, легка в установке и подходит для создания тестов, содержащих формулы и любые картинки. Эти преимущества выделяют данную программу среди существующих тестирующих систем. Данные выводы подтверждаются успешно проведенной апробацией на учащихся 9-го класса лицея ПГУ имени Шолом-Алейхема. В дальнейшем предполагается работа над усовершенствованием данной системы в рамках улучшения её функционала для преподавателя.

# **Библиографический список**

- 1. Аванесов В.С. Определение педагогического теста.// Управление школой. – 1999. № 29. с.33.
- 2. Аванесов B.C. «Композиция тестовых заданий». Учебная книга. 3 изд. доп. М.: Центр тестирования, 2002г. – 240 с.
- 3. Башлаков А.С. MyTest лучшая бесплатная российская программа создания тестов, сайт Pedsovet.ru Сообщество взаимопомощи учителей URL: <https://pedsovet.su/load/9-1-0-1032> (Дата обращения: 02.01.2020).
- 4. Канашина Е.М. Сайт Использование тестов в учебном процессе URL: <http://testobr.narod.ru/> (Дата обращения: 02.01.2020).
- 5. Сайт Edutainme, О будущем образования и технологиях, которые его меняют URL: <http://www.edutainme.ru/post/7-platform-dlya-sozdaniya-testov/> (Дата обращения: 02.01.2020).
- 6. Сайт SunRav Software Программы для создания тестов и электронных книг URL: <https://www.sunrav.ru/testofficepro.html> (Дата обращения: 02.01.2020).
- 7. Философский энциклопедический словарь*. –* М*.*: Советская энциклопедия*.*

Гл*.* редакция: Л*.* Ф*.* Ильичёв*,* П*.* Н*.* Федосеев*,* С*.* М*.* Ковалёв*,* В*.*Г*.* Панов*.* 1983*.* URL: [https://dic.academic.ru/dic.nsf/enc\\_philosophy/3468/](https://dic.academic.ru/dic.nsf/enc_philosophy/3468/) (Дата обращения: 02.01.2020).